## **Ręczna regulacja ostrości**

Ustaw tę opcję kiedy ostrość jest niewyraźna w trybie "AUTO" lub kiedy potrzebne jest ręczne ustawienie ostrości.

1 Dotknij (m), aby wyświetlić menu.

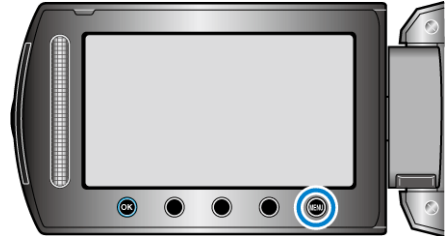

2 Wybierz "USTAWIENIA RĘCZNE" i dotknij ®.

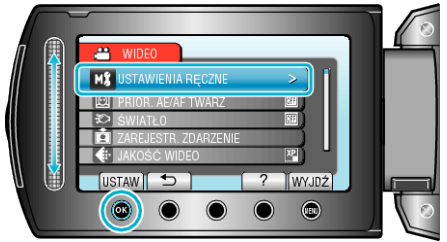

3 Wybierz "FOCUS" i dotknij <sup>®</sup>.

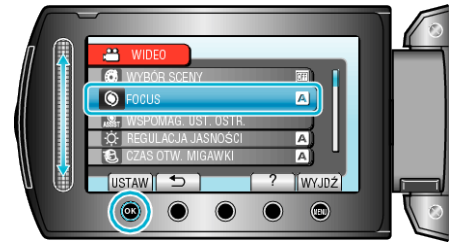

4 Wybierz "RĘCZNE" i dotknij ®

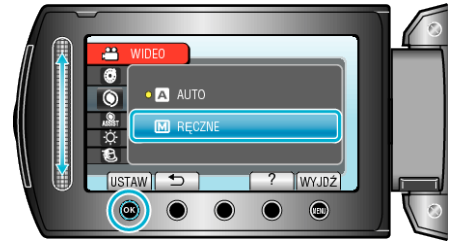

*5* Reguluj ostrość za pomocą suwaka.

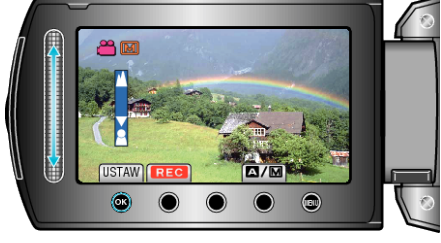

- Przesuń go w górę, aby ustawić ostrość na odległym obiekcie.
- Przesuń go w dół, aby ustawić ostrość na bliskim obiekcie.
- **6** Dotknij ®, aby potwierdzić.

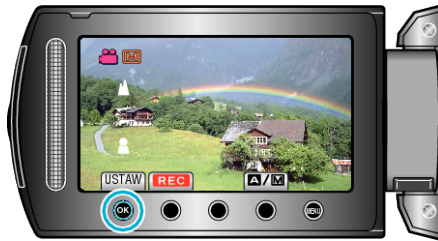

## **UWAGA:**

● Obiekt, na który ustawiona jest ostrość przy maksymalnym zbliżeniu (T) pozostaje ostry kiedy w chwili gdy zostanie oddalony przy maksymalnie szerokim kącie (W).